# [無料 Office ソフト LibreOffice の紹介]

2017年4月22日 河出 修

## [Microsoft Office 2016 について]

**★ Office 2016 は 2015年9月30日に 発売開始された、最新のOffice。** 

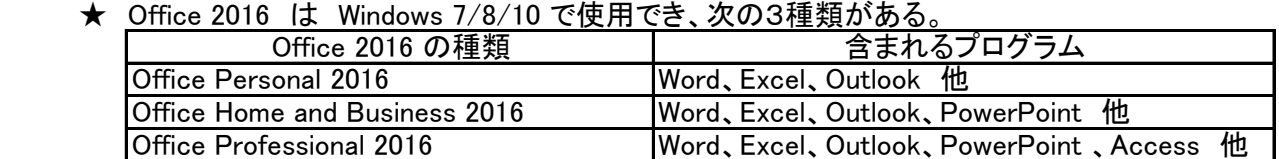

Office Personal 2016 は 32,184円。 Office Home and Business 2016 は 37,584円。 Office Professional 2016 は 64,584円。(MS公式ストアの価格)

●Excel、Word 等の単体は全て 15,984円。 (MS公式ストアの価格)

**★ Windows と Office のサポート期限は次の通りです。** 

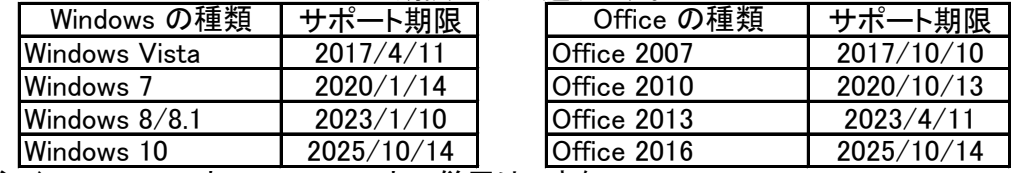

(注1)Office 2016 と Office 2013 との併用はできない。

- (注2)Office Personal 2016 のサポート期限は、2020/10/13 まで。
- (注3)Office Personal Premium という製品表示もあるが、最新のOffice Personal という意味である。 最新の「Office Personal」にバージョンアップできる。
- (注4)上記の他に、「Office 365」サービスがある。このサービスは1ヶ月または1年契約で、 最新の「Office Professional」+「1TB」の「OneDrive」が使用できる。

## [Microsoft Office のバージョン確認方法]

Excel または Word を起動し、「ファイル」タブ → 「アカウント」を開くと表示される。

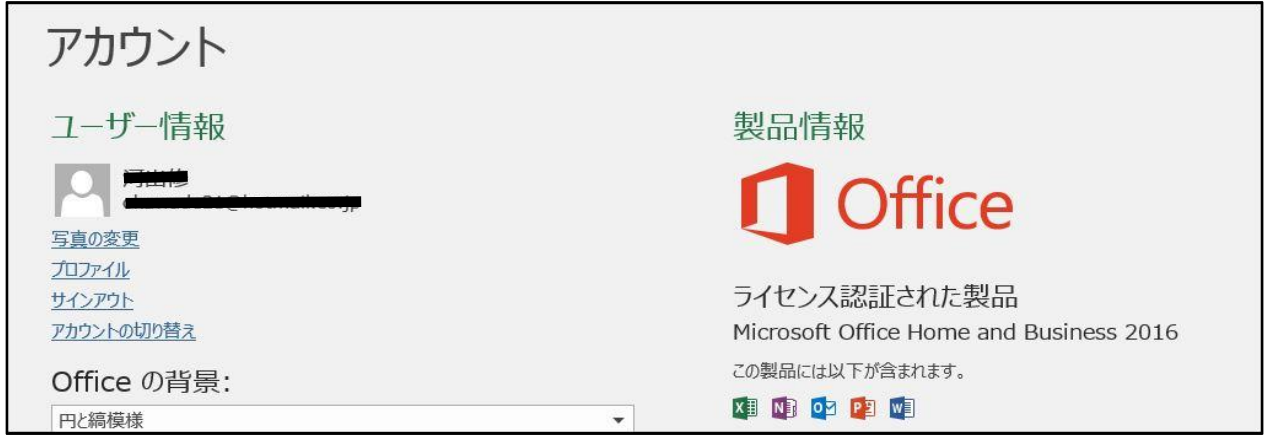

**★ Office 2010 の場合** Excel または Word を起動し、「ファイル」タブ → 「ヘルプ」を開くと表示される。

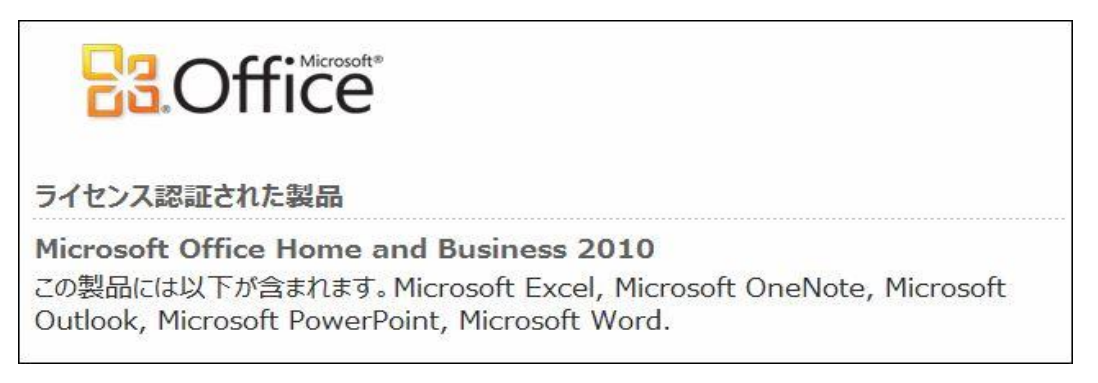

1 / 4 ページ

**<sup>★</sup> Office 2013 以降の場合** 

# [無料 Office ソフト LibreOffice について]

- ★「LibreOffice」は「OpenOffice.org」から派生したオープンソースのオフィス統合環境。
- ★「LibreOffice」は「Microsoft Office」と高い互換性を持っている。また、PDFファイルも作れる。 ★「LibreOffice」は「窓の杜」から無料でダウンロードし、インストールすることができる。

 ●「窓の杜ライブラリ」 → 「オフィス」 → 「オフィス統合環境」をクリックすると表示される。 [http://forest.watch.impress.co.jp/library/nav/genre/offc/document\\_offcsuite.html](http://forest.watch.impress.co.jp/library/nav/genre/offc/document_offcsuite.html)

#### 「窓の杜」のダウンロードサイト 「LibreOffice」に含まれるソフト

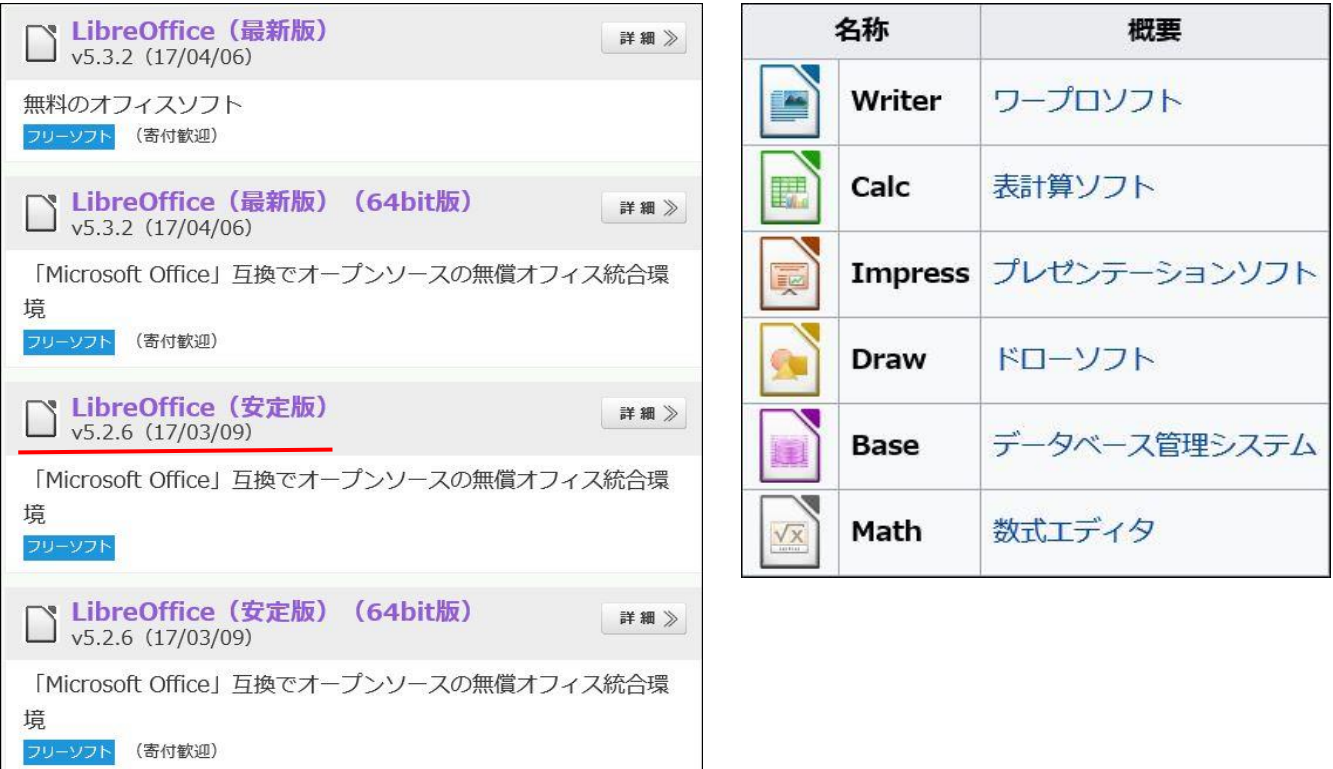

★「LibreOffice」には「最新版」と「安定版」があり、それぞれに「64ビット版」と「通常版」がある。

# [コンピュータの基本情報を表示する方法]

★「コントローパネル」を起動し、「システム」をクリックすると表示される。

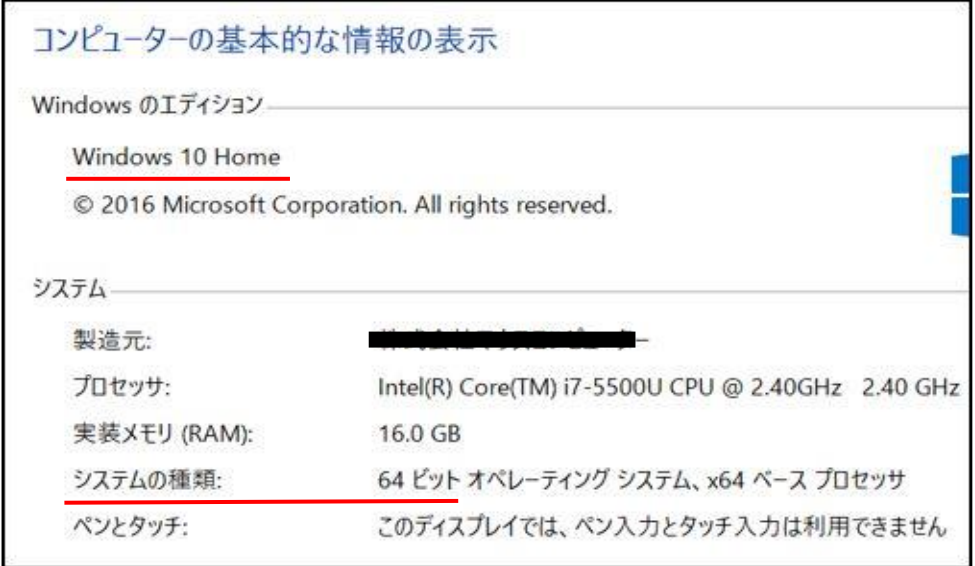

★上記の例では「64ビット版」を使用できるが、「安定版」の「通常版」を推奨する。

#### 2 / 4 ページ

# 「LibreOffice のインストール方法 1

 1.「窓の杜」のダウンロードサイトの「LibreOffice (安定板)」の「詳細」ボタンを押す。 → 「窓の杜からダウンロード」ボタンを押す。→ 「保存」ボタンを押す。

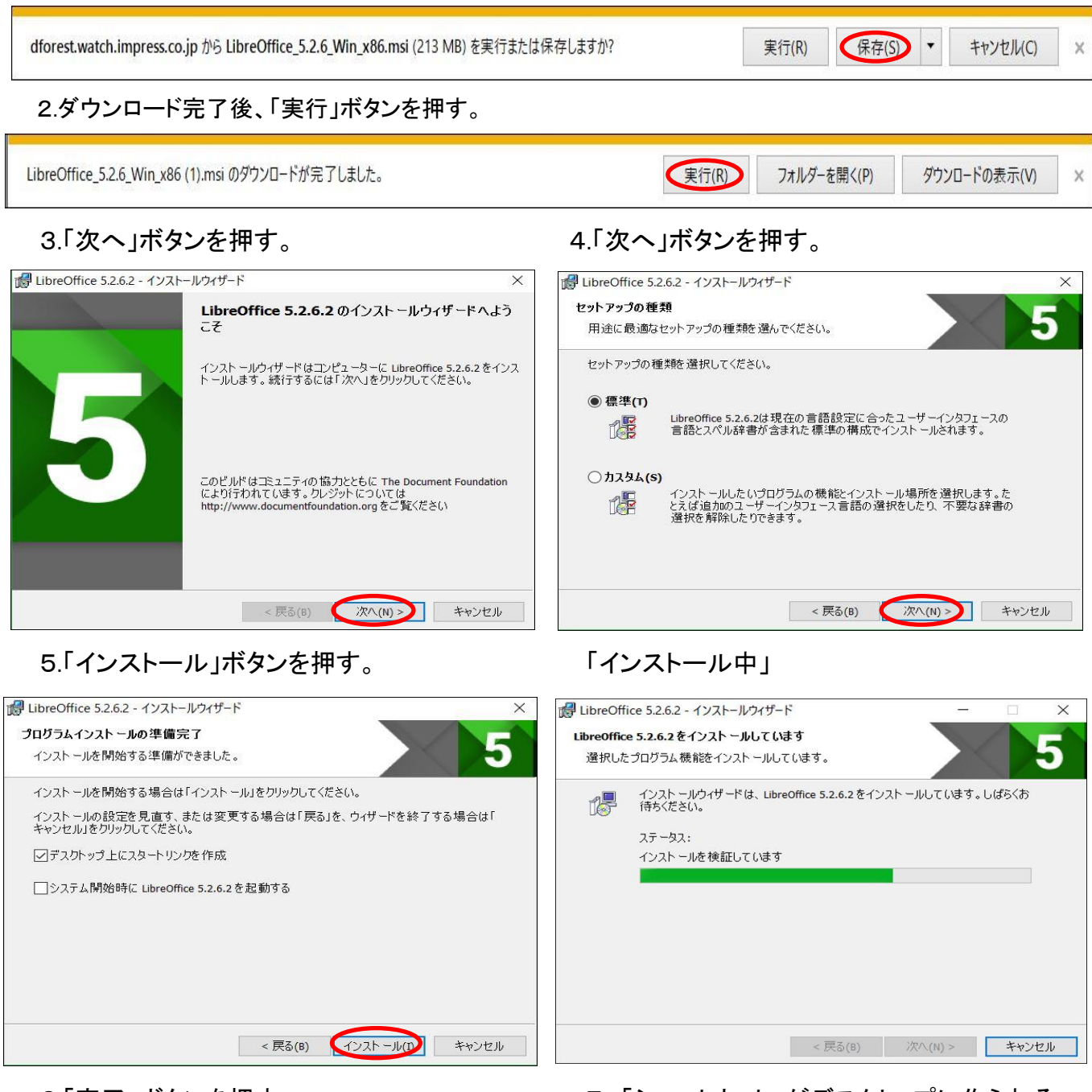

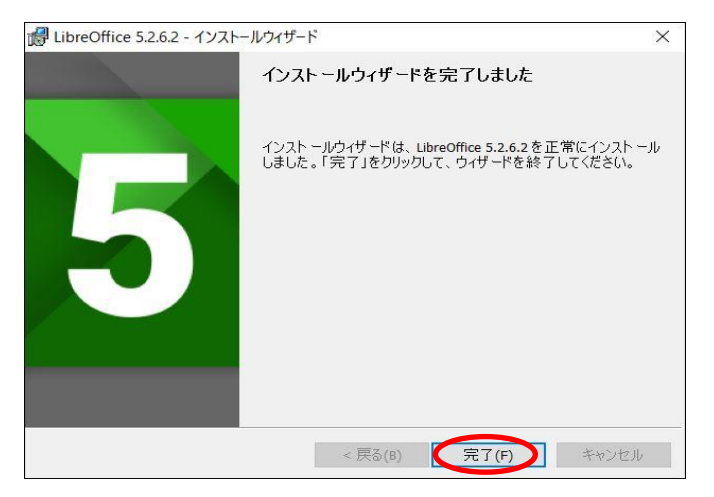

6.「完了」ボタンを押す。 7.「ショートカット」がデスクトップに作られる。

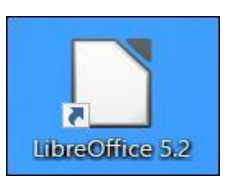

# [ LibreOffice の画面例 ]

1.「Calc」の画面サンプル。(表計算ソフト)

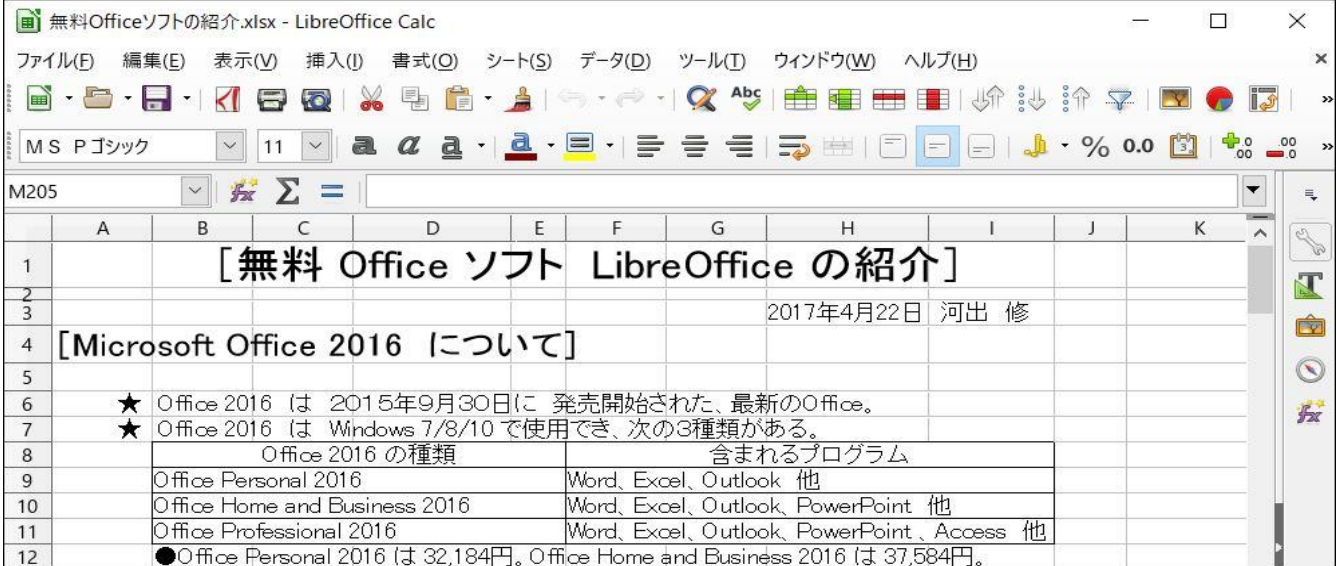

### 2.「Writer」の画面サンプル。(ワープロソフト)

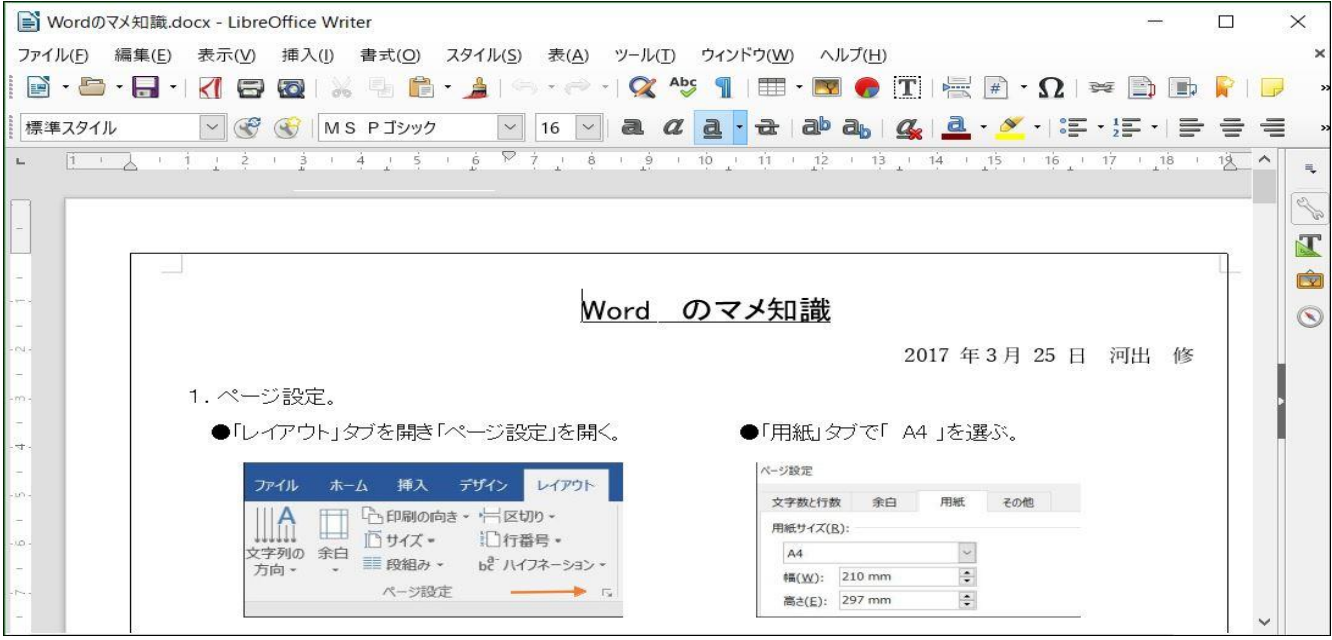

### 3.「Impress」の画面サンプル。(プレゼンテーションソフト)

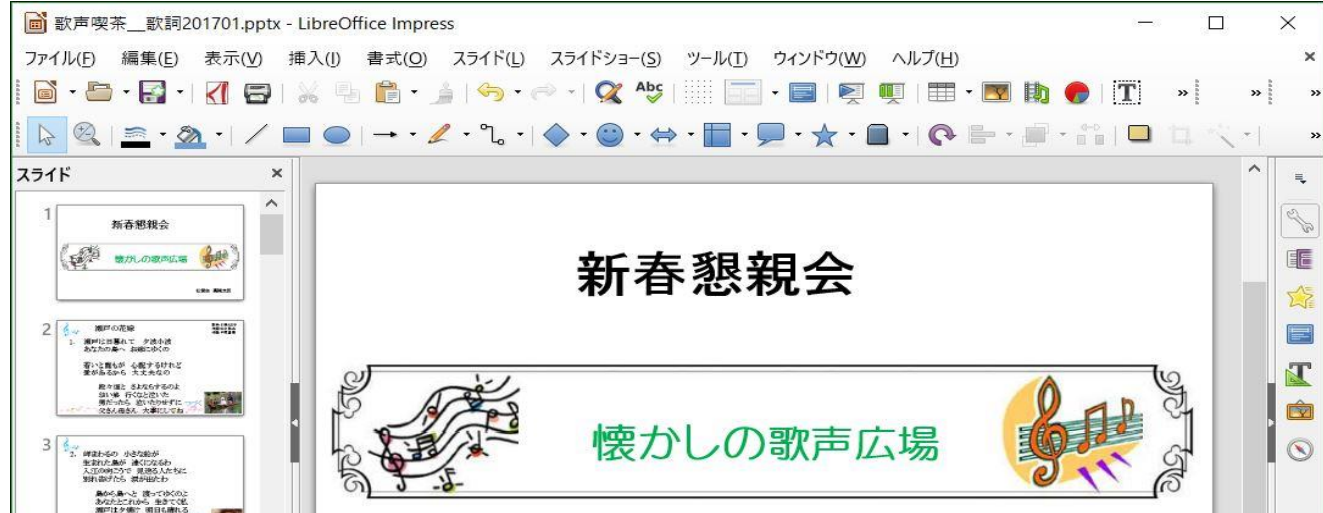

4 / 4 ページ